Министерство науки и высшего образования Российской Федерации Федеральное государственное автономное образовательное учреждение высшего образования «Новосибирский национальный исследовательский государственный университет» (Новосибирский государственный университет, HГУ)

Экономический факультет

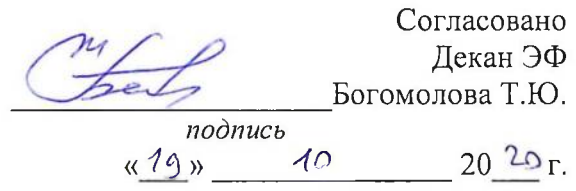

## РАБОЧАЯ ПРОГРАММА ДИСЦИПЛИНЫ

## Автоматизированные информационные системы для промышленных предприятий

Направление подготовки: 38.03.05 Бизнес-информатика Направленность (профиль): Бизнес-информатика

Форма обучения: очная

Разработчики: Чиннова Г. Н. к.э.н., Костин А.В.

Зав. каф. применения математических методов в экономике и планировании д.э.н., профессор Мкртчян Г.М.

Новосибирск, 2020

# Оглавление

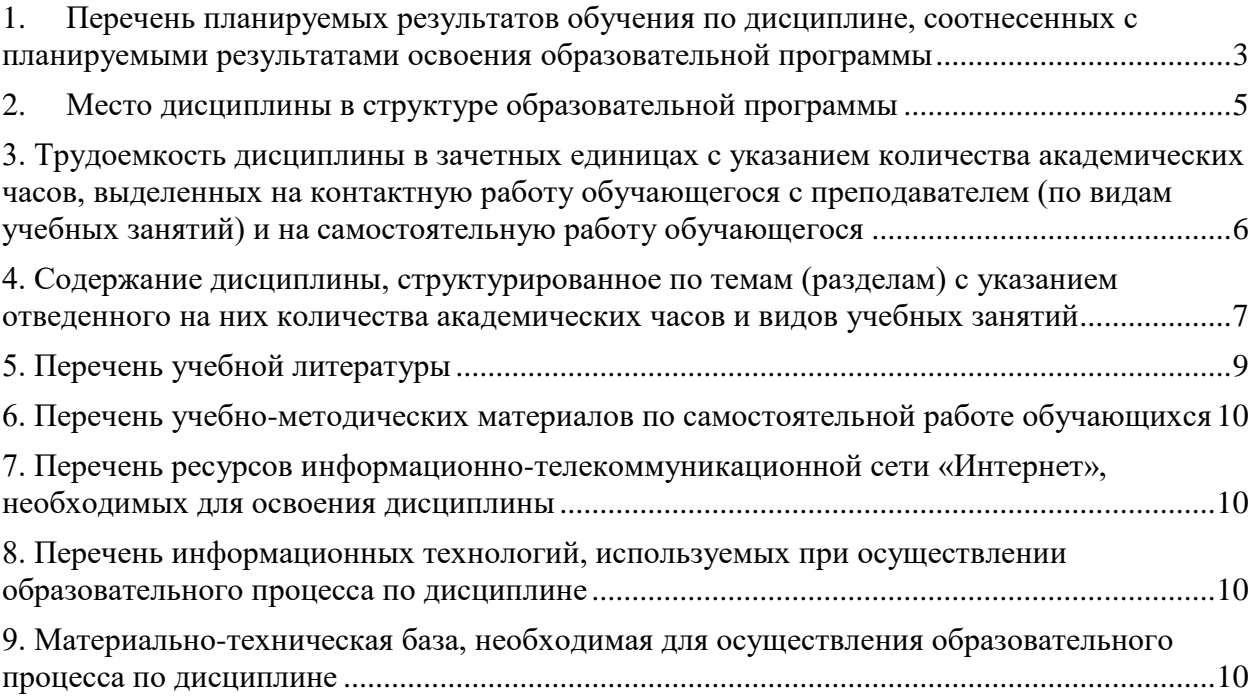

### <span id="page-2-0"></span>1. Перечень планируемых результатов обучения по лиспиплине, соотнесенных с планируемыми результатами освоения образовательной программы

Цель дисциплины (курса) «Автоматизированные информационные системы для промышленных предприятий»: знакомство студентов  $\mathbf{c}$ современными автоматизированными информационными системами управления для промышленных предприятий на примере системы SAP ERP, модуль FI (финансы) и система MES **HYDRA** (оперативное управление процессом производства).

## Основные задачи дисциплины:

- знакомство с архитектурой и базовой функциональностью систем: SAP ERP,  $\bullet$ молуль FI (финансы), MES HYDRA (оперативное управление процессом производства);
- приобретение практического опыта работы в системах через обработку учетных ситуаций и анализа отчетности по ним SAP ERP, модуль FI (финансы), MES **HYDRA** (оперативное управление процессом производства).

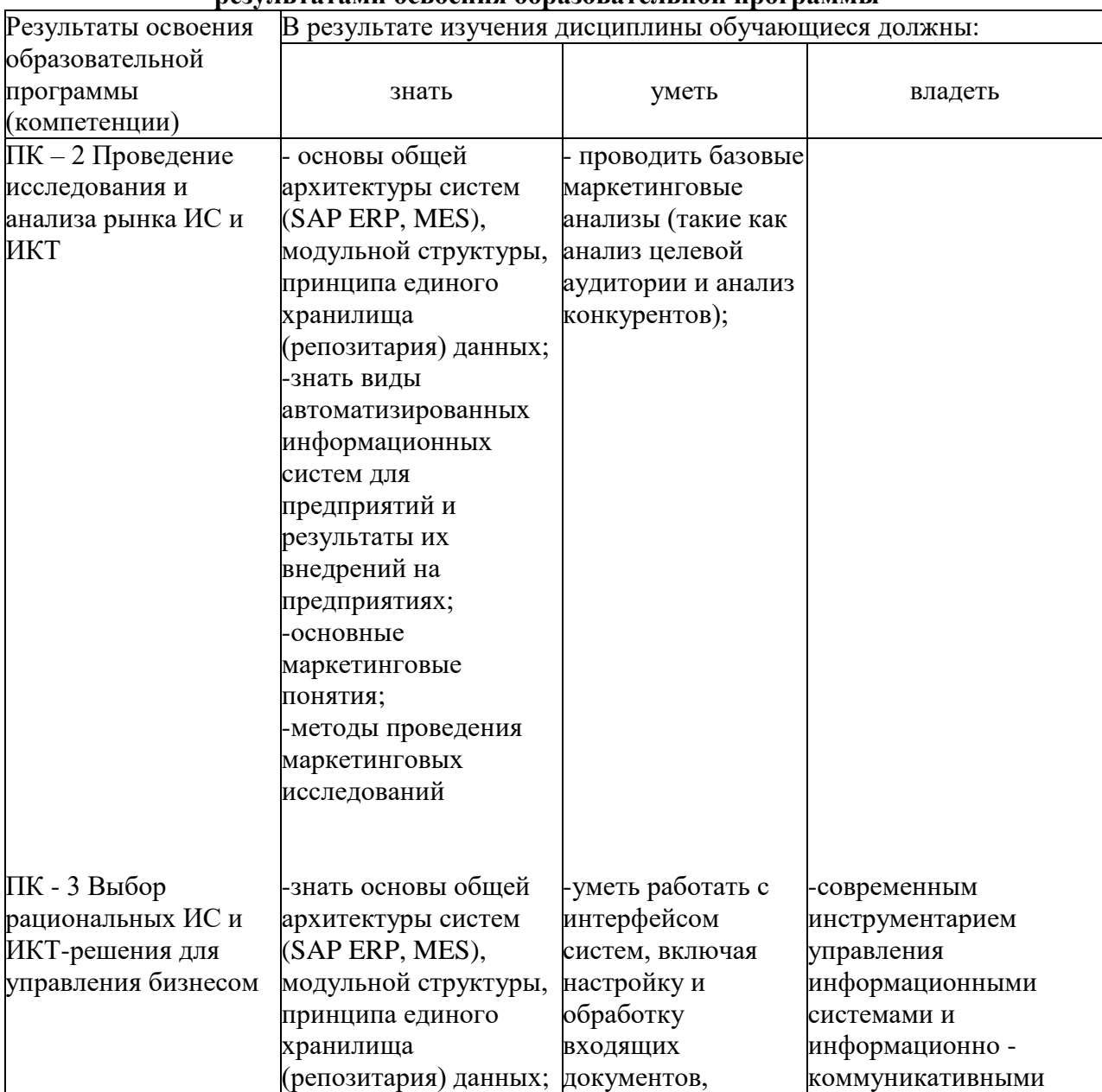

#### Планируемые результаты обучения по лиспиплине, соотнесенные с планируемыми пезультятями освоения обрязовятельной программы

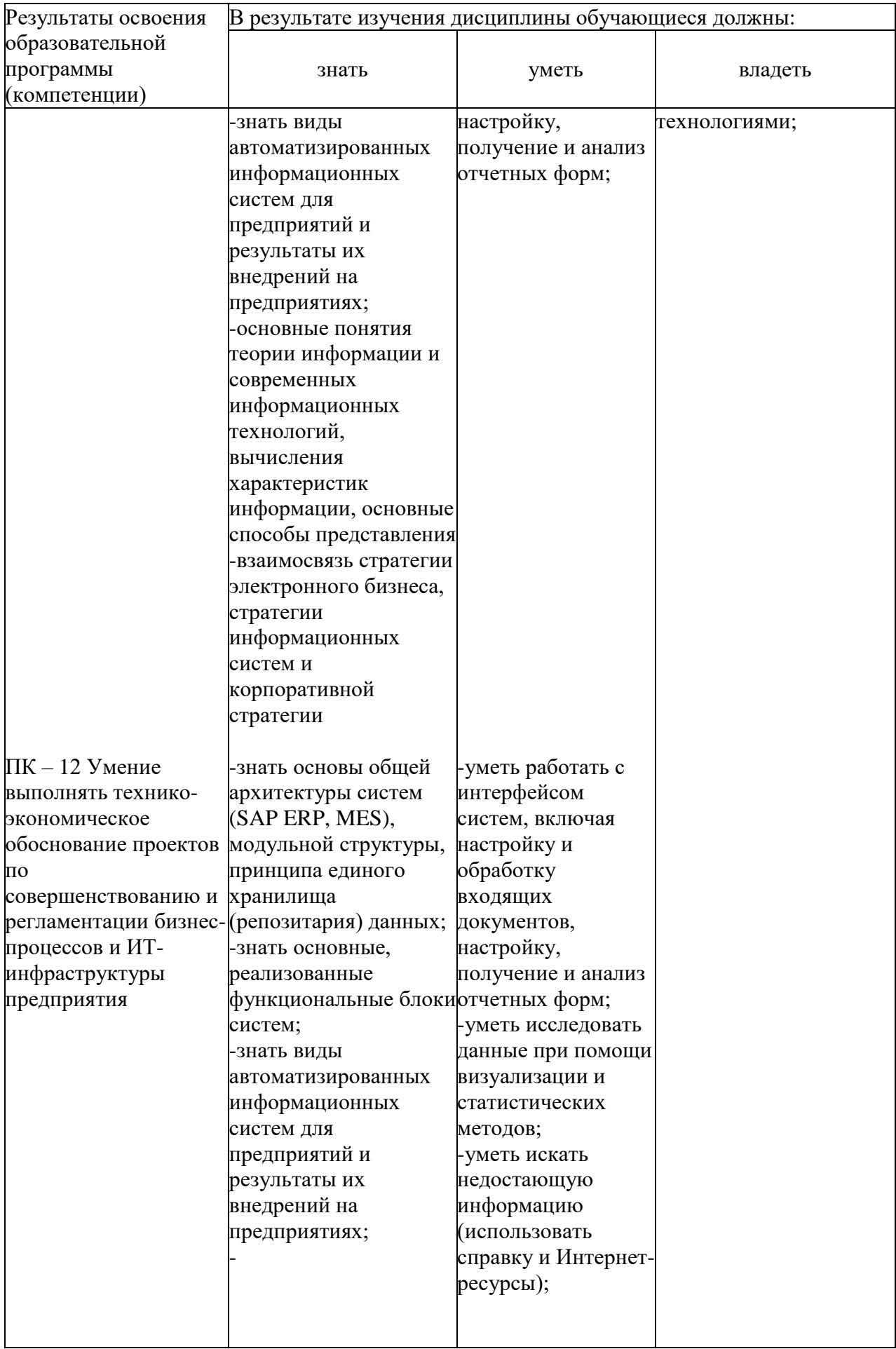

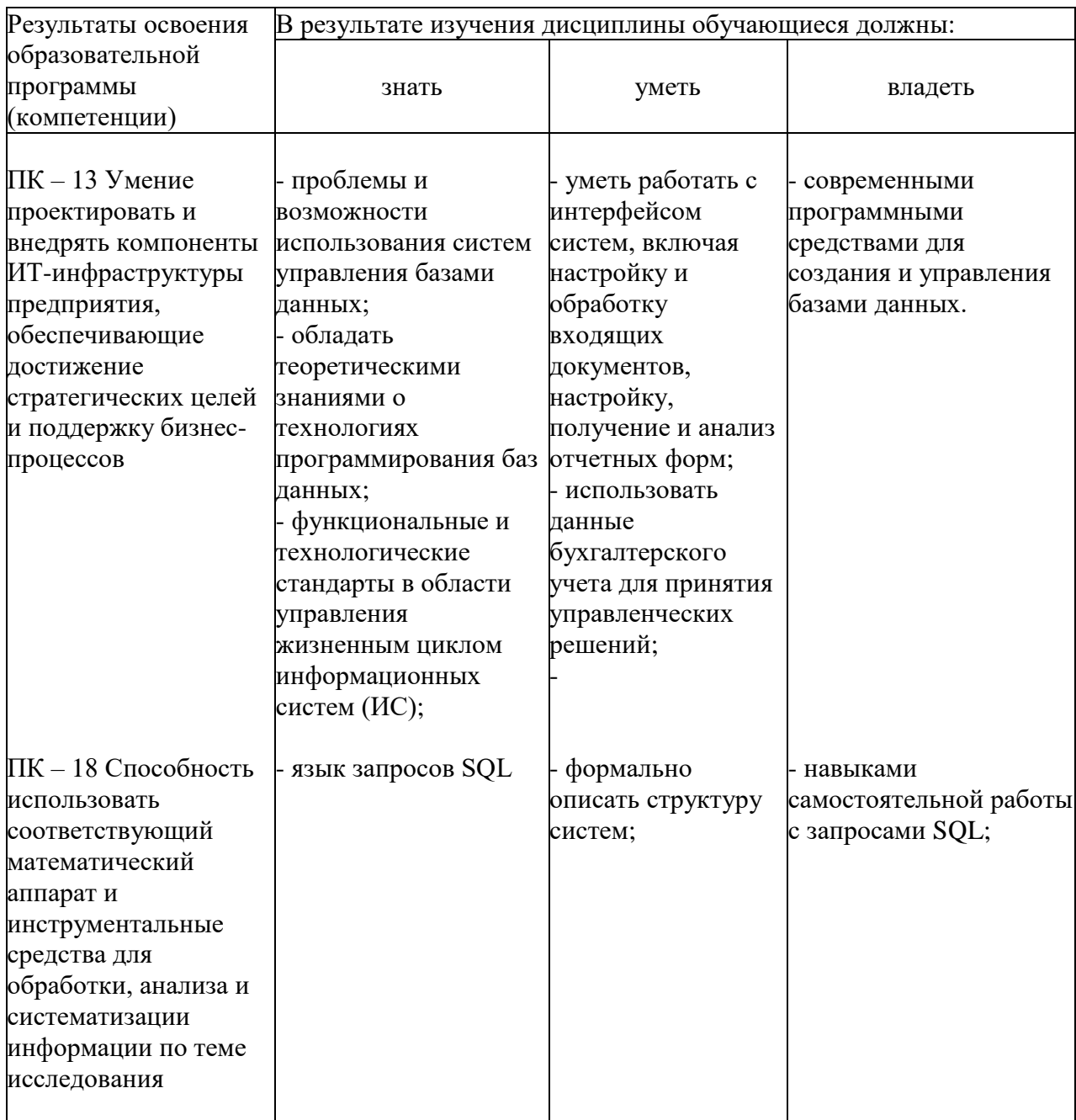

## **2. Место дисциплины в структуре образовательной программы**

<span id="page-4-0"></span>Дисциплина «Автоматизированные информационные системы для промышленных предприятий» является обязательным курсом для студентов 3 курса бакалавриата (6-й семестр), обучающихся на Экономическом факультете НГУ по направлению «Бизнесинформатика». В курсе активно используются знания и навыки, полученные студентами при изучении курсов Эконометрия, Микроэкономика, Макроэкономика, Программирование, Бухгалтерский учет. Предполагается, что студенты владеют английским языком на уровне, позволяющем им свободно читать академические работы, публикуемые в периодических изданиях.

## <span id="page-5-0"></span>**3. Трудоемкость дисциплины в зачетных единицах с указанием количества академических часов, выделенных на контактную работу обучающегося с преподавателем (по видам учебных занятий) и на самостоятельную работу обучающегося**

Для набора 2020 года:

Трудоемкость дисциплины – 4 з.е. (144 ч)

Форма промежуточной аттестации: **дифференцированный зачет**

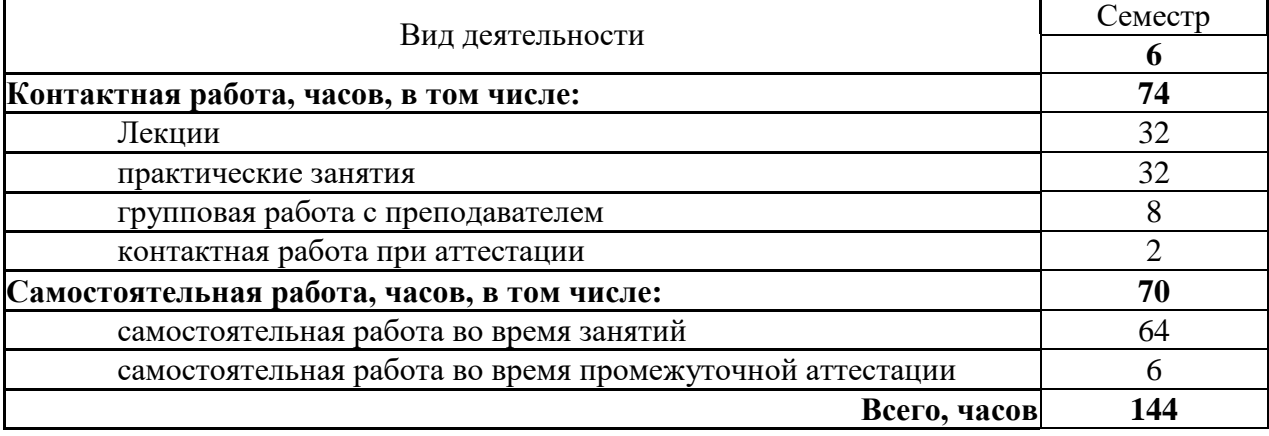

Для набора 2018-2019 года:

Трудоемкость дисциплины – 5 з.е. (180 ч)

Форма промежуточной аттестации: **дифференцированный зачет**

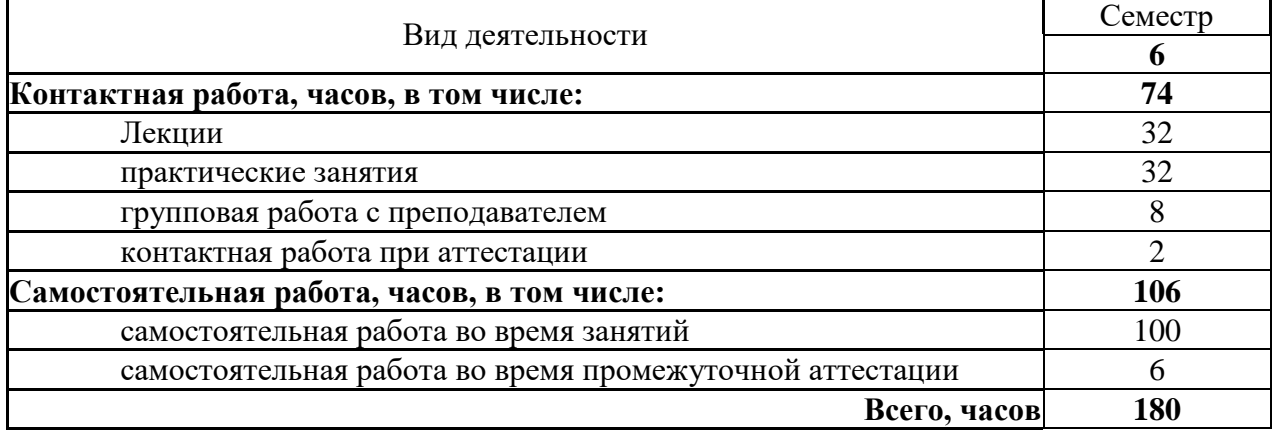

Для набора 2017года:

Трудоемкость дисциплины – 3 з.е. (108 ч)

Форма промежуточной аттестации: **дифференцированный зачет**

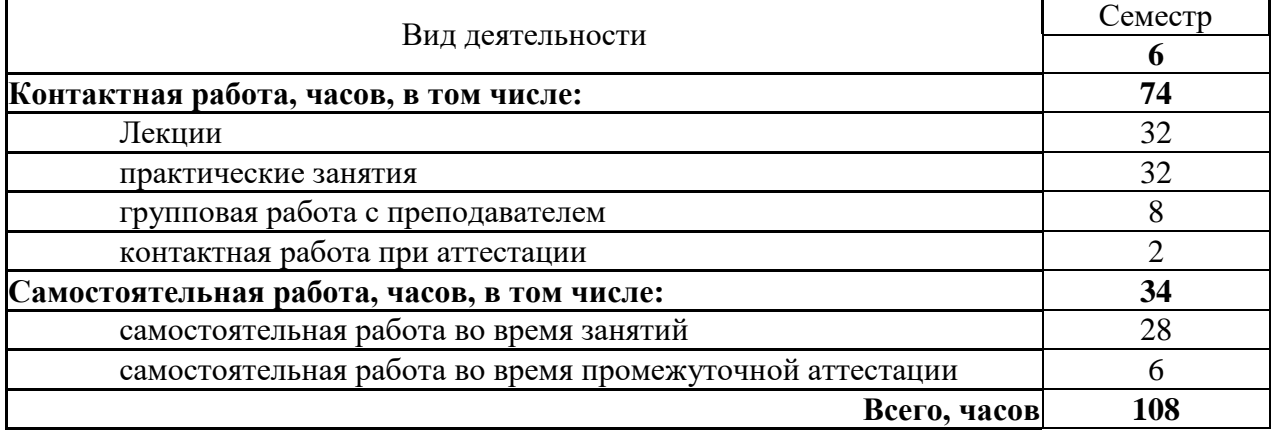

## <span id="page-6-0"></span>**4. Содержание дисциплины, структурированное по темам (разделам) с указанием отведенного на них количества академических часов и видов учебных занятий**

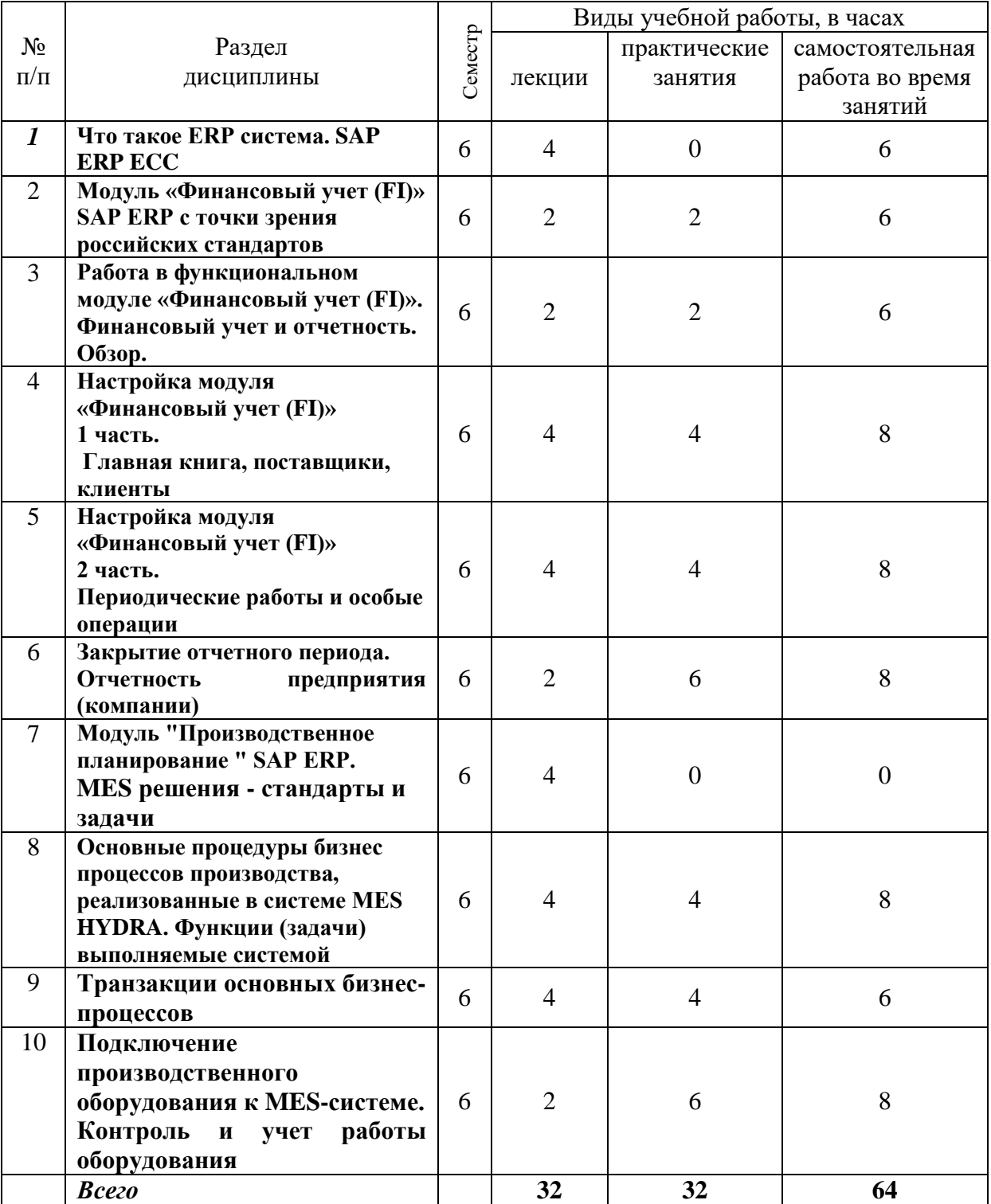

## **Содержание дисциплины «Автоматизированные информационные системы для промышленных предприятий»**

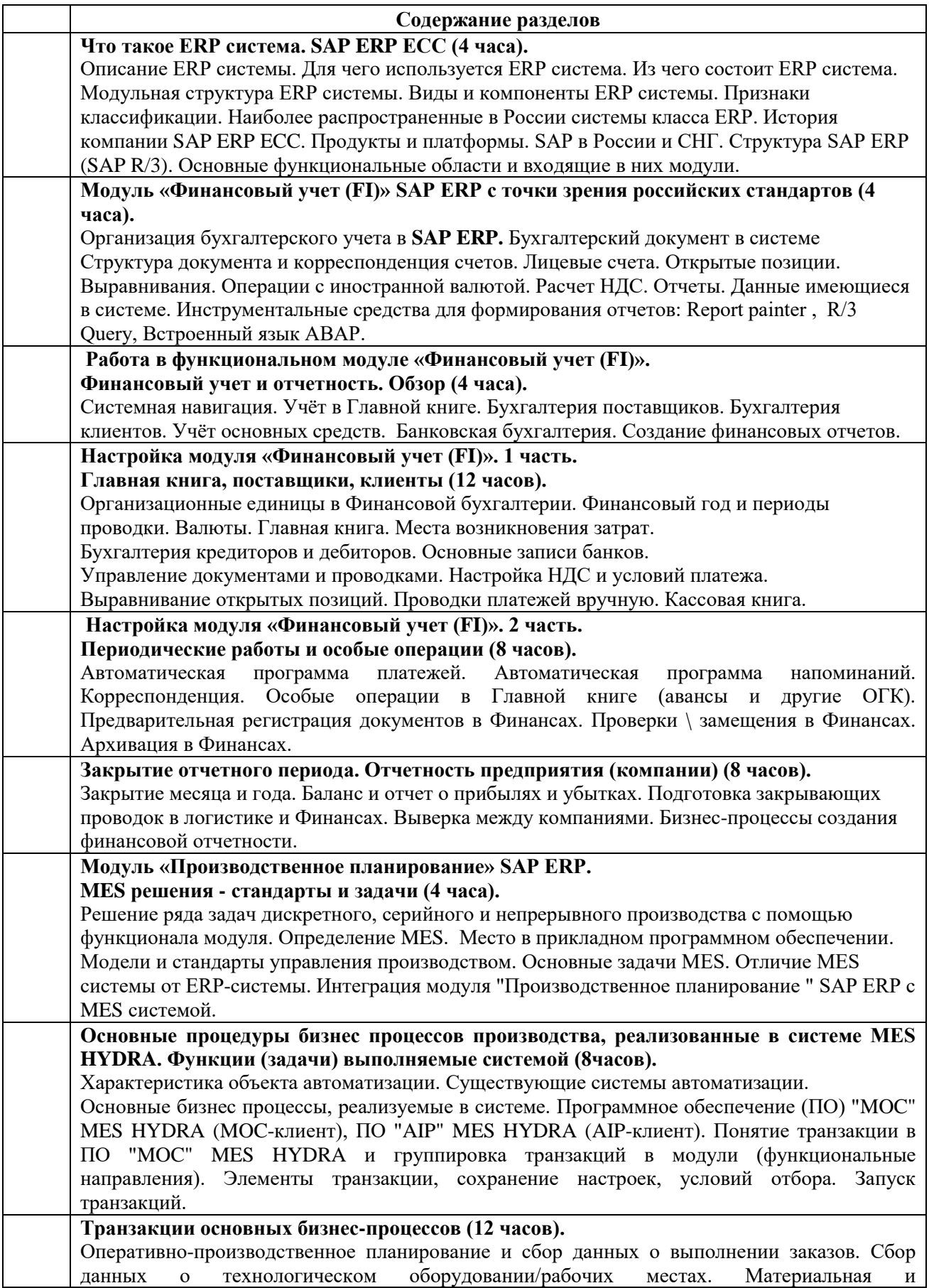

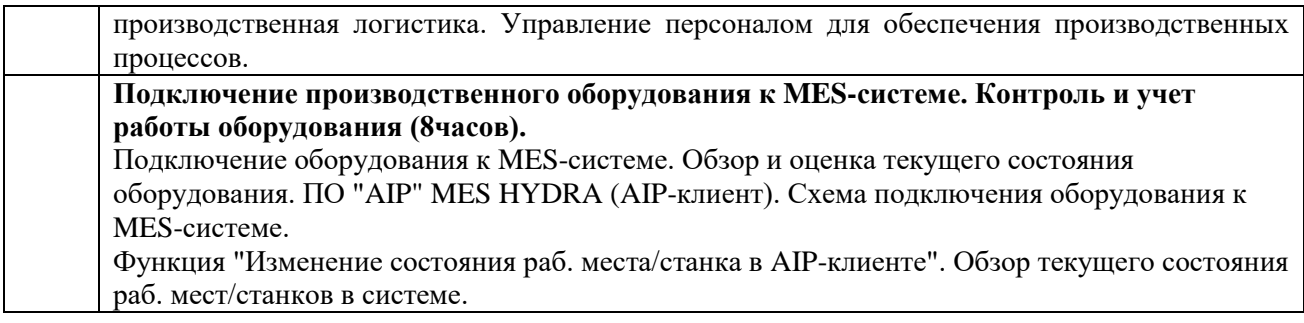

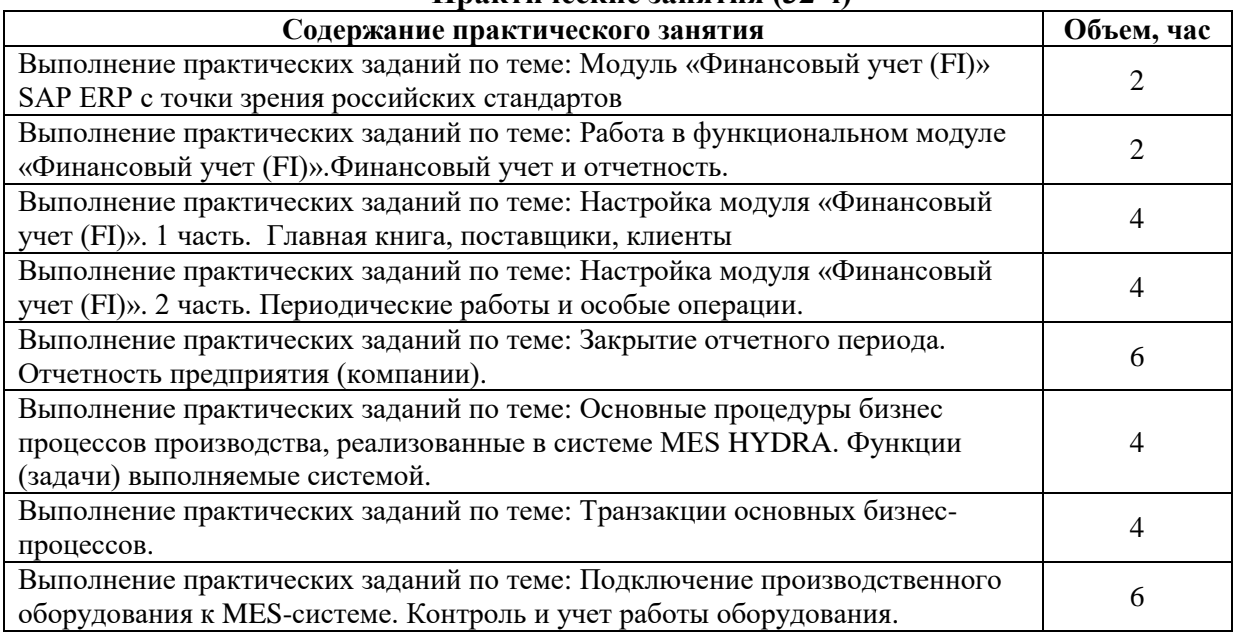

## **Практические занятия (32 ч)**

#### Самостоятельная работа студентов (70 ч)

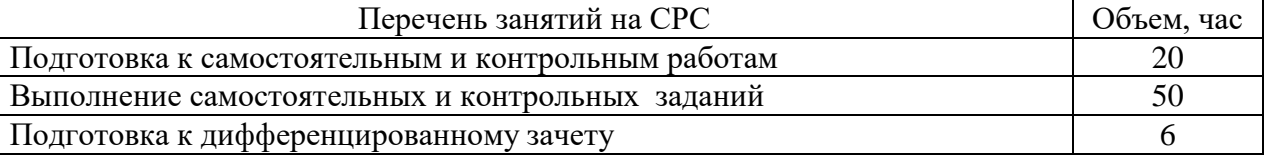

## **5. Перечень учебной литературы**

#### <span id="page-8-0"></span>*5.1 Основная литература*

1. Высочин С.В., Пителинский К.В., Смирнов Ю.Н. Принципы построения систем для расчета производственных расписаний (рус.) // САПР и графика : журнал. — М.: Компьютер Пресс, 2008. — № 9. — С. 57-59. — [ISSN](https://ru.wikipedia.org/wiki/%D0%9C%D0%B5%D0%B6%D0%B4%D1%83%D0%BD%D0%B0%D1%80%D0%BE%D0%B4%D0%BD%D1%8B%D0%B9_%D1%81%D1%82%D0%B0%D0%BD%D0%B4%D0%B0%D1%80%D1%82%D0%BD%D1%8B%D0%B9_%D1%81%D0%B5%D1%80%D0%B8%D0%B9%D0%BD%D1%8B%D0%B9_%D0%BD%D0%BE%D0%BC%D0%B5%D1%80) [1560-4640.](https://www.worldcat.org/search?fq=x0:jrnl&q=n2:1560-4640) URL:<https://sapr.ru/article/19520>

#### *5.2 Дополнительная литература*

2. Чернова, О.А. Управление промышленным предприятием в условиях информационной экономики : учебное пособие : [16+] / О.А. Чернова ; Южный федеральный университет. – Ростов-на-Дону ; Таганрог : Южный федеральный университет, 2020. – 116 с. : ил. – Режим доступа: по подписке. – URL: https://biblioclub.ru/index.php?page=book&id=598550 (дата обращения: 06.11.2020). – Библиогр. в кн. – ISBN 978-5-9275-3254-4. – Текст : электронный.

3. Грошев, А.С. Управление планированием и производством изделий в ERP-системе : учебное пособие / А.С. Грошев. – 2-е изд. – Москва ; Берлин : Директ-Медиа, 2015. – 162 с. : схем., ил., табл. – Режим доступа: по подписке. – URL:

https://biblioclub.ru/index.php?page=book&id=430047 (дата обращения: 06.11.2020). – ISBN 978- 5-4475-5068-4. – DOI 10.23681/430047. – Текст : электронный.

4. Проектирование логистических цепей и оперативное планирование материальных потоков на базе ERP-системы: методические указания : методическое пособие. – Пенза : Издательство Пензенского института экономического развития и антикризисного управления, 2004. – 33 с. – Режим доступа: по подписке. – URL:

https://biblioclub.ru/index.php?page=book&id=39362 (дата обращения: 06.11.2020). – Текст : электронный. Логистика. Интеграция процессов с помощью ERP-системы/Ирина Балахонова, Сергей Волчков,Владимир Капитуров. - Издательство «Приоритет», 2006.

## **6. Перечень учебно-методических материалов по самостоятельной работе обучающихся**

<span id="page-9-0"></span>Презентационные и лекционные материалы.

## <span id="page-9-1"></span>**7. Перечень ресурсов информационно-телекоммуникационной сети «Интернет», необходимых для освоения дисциплины**

Для освоения дисциплины используются следующие ресурсы:

- образовательные интернет-порталы;

- информационно-телекоммуникационная сеть Интернет.

Взаимодействие обучающегося с преподавателем (синхронное и (или) асинхронное) осуществляется через электронную почту.

## *7.1 Программное обеспечение и Интернет-ресурсы:*

www.sap.com – сайт SAP

www.sap.ru – сайт САП СНГ

<span id="page-9-2"></span>www.mpdv.com

## **8. Перечень информационных технологий, используемых при осуществлении образовательного процесса по дисциплине**

Перечень программного обеспечения: Windows и Microsoft Office

#### <span id="page-9-3"></span>**9. Материально-техническая база, необходимая для осуществления образовательного процесса по дисциплине**

Для реализации дисциплины «Автоматизированные информационные системы для промышленных предприятий» используются специальные помещения:

1. Учебные аудитории для проведения занятий лекционного типа, занятий семинарского типа, групповых и индивидуальных консультаций, текущего контроля и промежуточной аттестации;

2. Помещения для самостоятельной работы обучающихся.

Учебные аудитории укомплектованы специализированной мебелью и техническими средствами обучения, служащими для представления учебной информации большой аудитории.

Помещения для самостоятельной работы обучающихся оснащены компьютерной техникой с возможностью подключения к сети "Интернет" и обеспечением доступа в электронную информационно-образовательную среду НГУ.

Материально-техническое обеспечение образовательного процесса по дисциплине для обучающихся из числа лиц с ограниченными возможностями здоровья осуществляется согласно «Порядку организации и осуществления образовательной деятельности по образовательным программам для инвалидов и лиц с ограниченными возможностями здоровья в Новосибирском государственном университете».

## **10. Оценочные средства для проведения текущего контроля и промежуточной аттестации по дисциплине**

Перечень результатов обучения по дисциплине «Автоматизированные информационные системы для промышленных предприятий» и индикаторов их достижения представлен в виде знаний, умений и владений в разделе 1.

## *10.1 Порядок проведения текущего контроля и промежуточной аттестации по дисциплине*

#### *Текущий контроль успеваемости:*

Для оценки освоения курса используются традиционные и новые формы контроля: • Традиционные: теоретические вопросы, практические задания.

• Новые: Выполнение студентом практических заданий в SAP и MES системах как отдельным, самостоятельным пользователем системы под личным кодом, что позволит оценить полноту и качество практической работы студента за весь период обучения по курсу.

После окончания дисциплины проводится оценивание степени освоения студентами изученного материала. Оценка рассчитывается на основе суммы баллов, набранных за самостоятельные и контрольные работы.

Итоговая оценка за семестр рассчитывается на основе полученной общей суммы баллов.

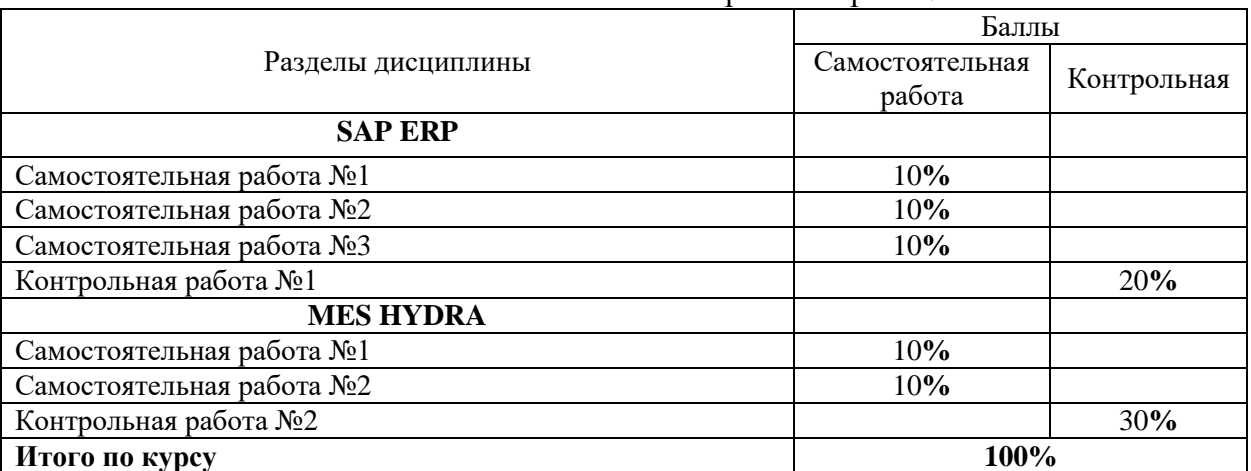

Баллы за выполнение самостоятельных и контрольных работ:

Оценка рассчитывается на основе суммы баллов, набранных на самостоятельных и контрольных работах и баллов за активность на семинарских занятиях в течение семестра.

Итоговая оценка за семестр рассчитывается на основе полученной суммы баллов, и баллов, набранных при заключительном контроле знаний на заключительном дифференцированном зачете.

В таблицах приводится количество баллов, которое можно набрать в учебном семестре:

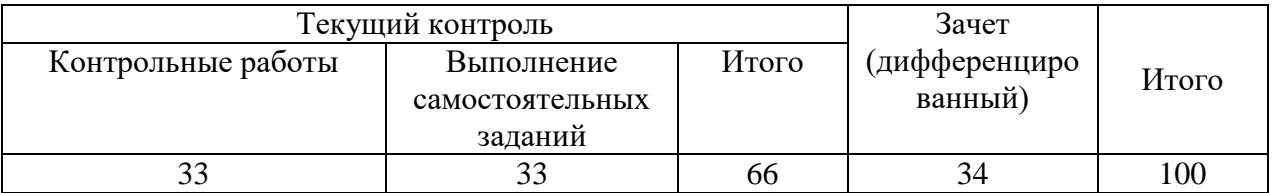

**Контрольные работы** являются обязательными для всех студентов. Непосещение оценивается в **0** баллов. При наличии пропуска контрольной работы по уважительной причине для пропустивших студентов проводится дополнительная контрольная работа по пропущенной теме курса.

Баллы за активность на **семинарских занятиях это баллы за выполненные самостоятельные работы** 

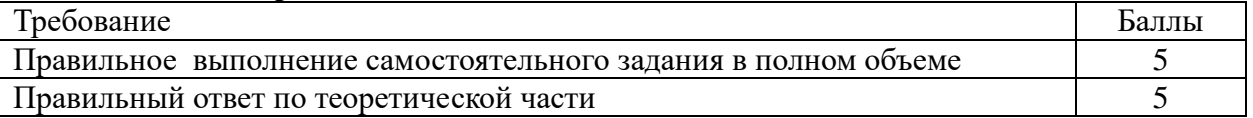

#### *Промежуточная аттестация:*

Формой промежуточной аттестации по дисциплине является контрольные работы, которые проводится в форме выполнения интегральных заданий по разделам курса: SAP ERP, MES HYDRA . Максимальное количество баллов по SAP ERP – 13, по MES HYDRA  $-20.$ 

#### **Критерии и шкалы оценивания заданий из оценочных средств**

Баллы, набранные за выполнение заданий текущего контроля и промежуточной аттестации, конвертируются в оценку по дисциплине следующим образом:

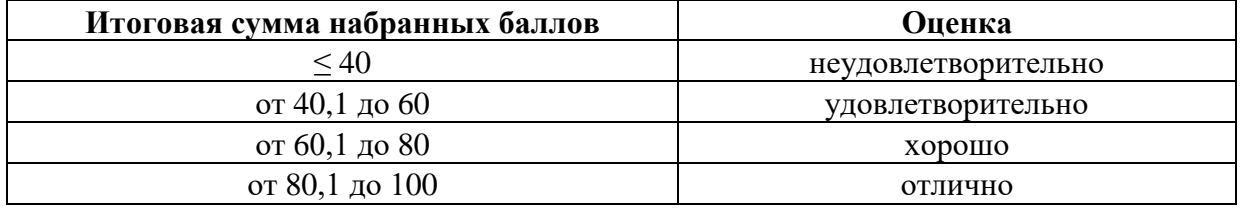

#### *Описание критериев и шкал оценивания индикаторов достижения результатов обучения по дисциплине*

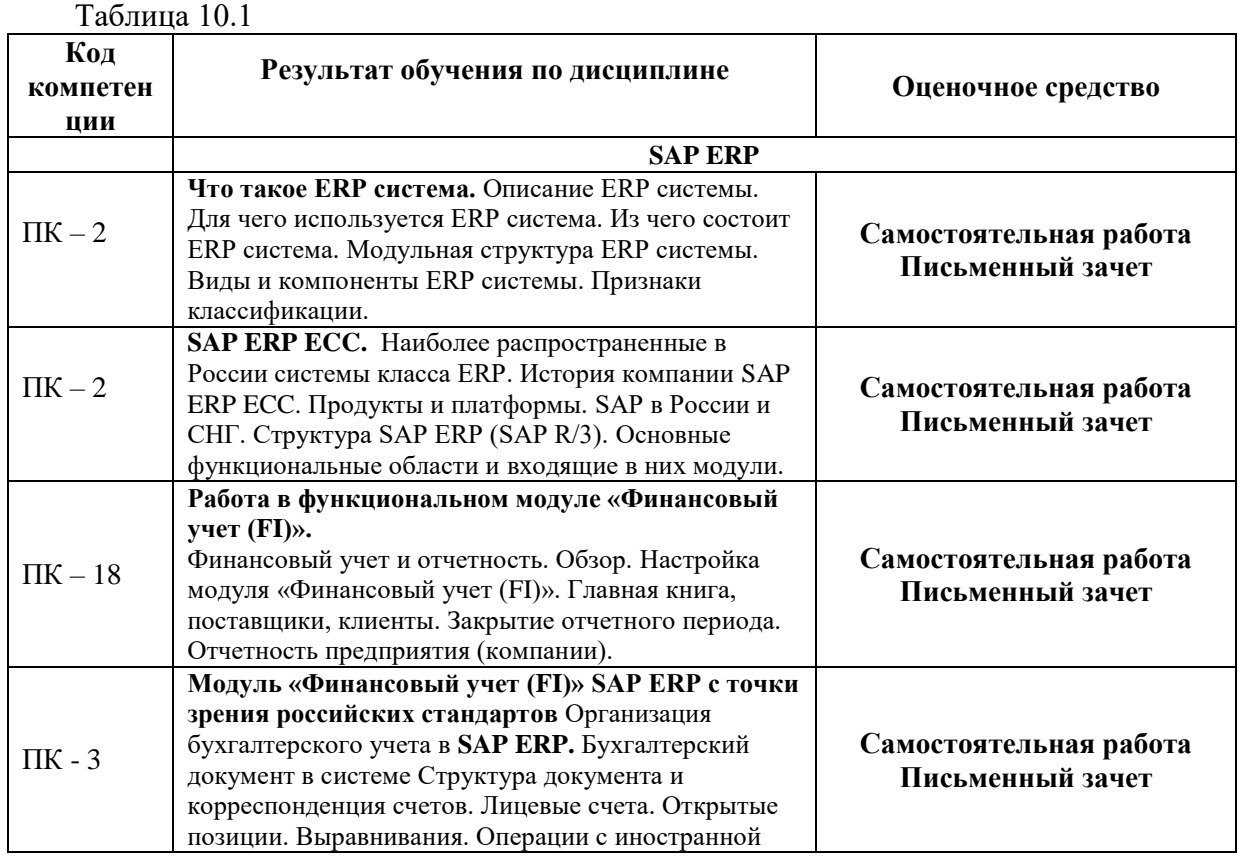

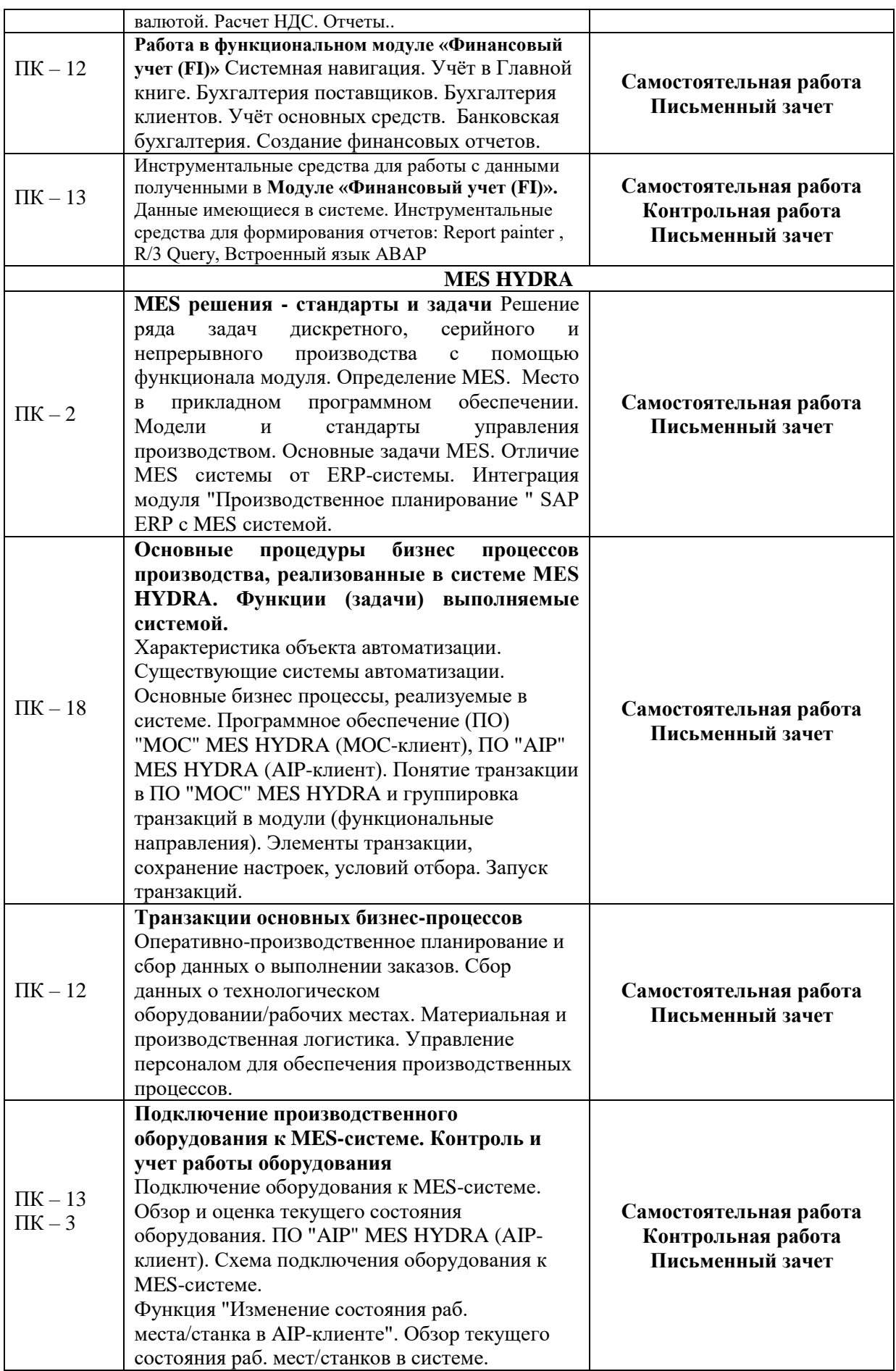

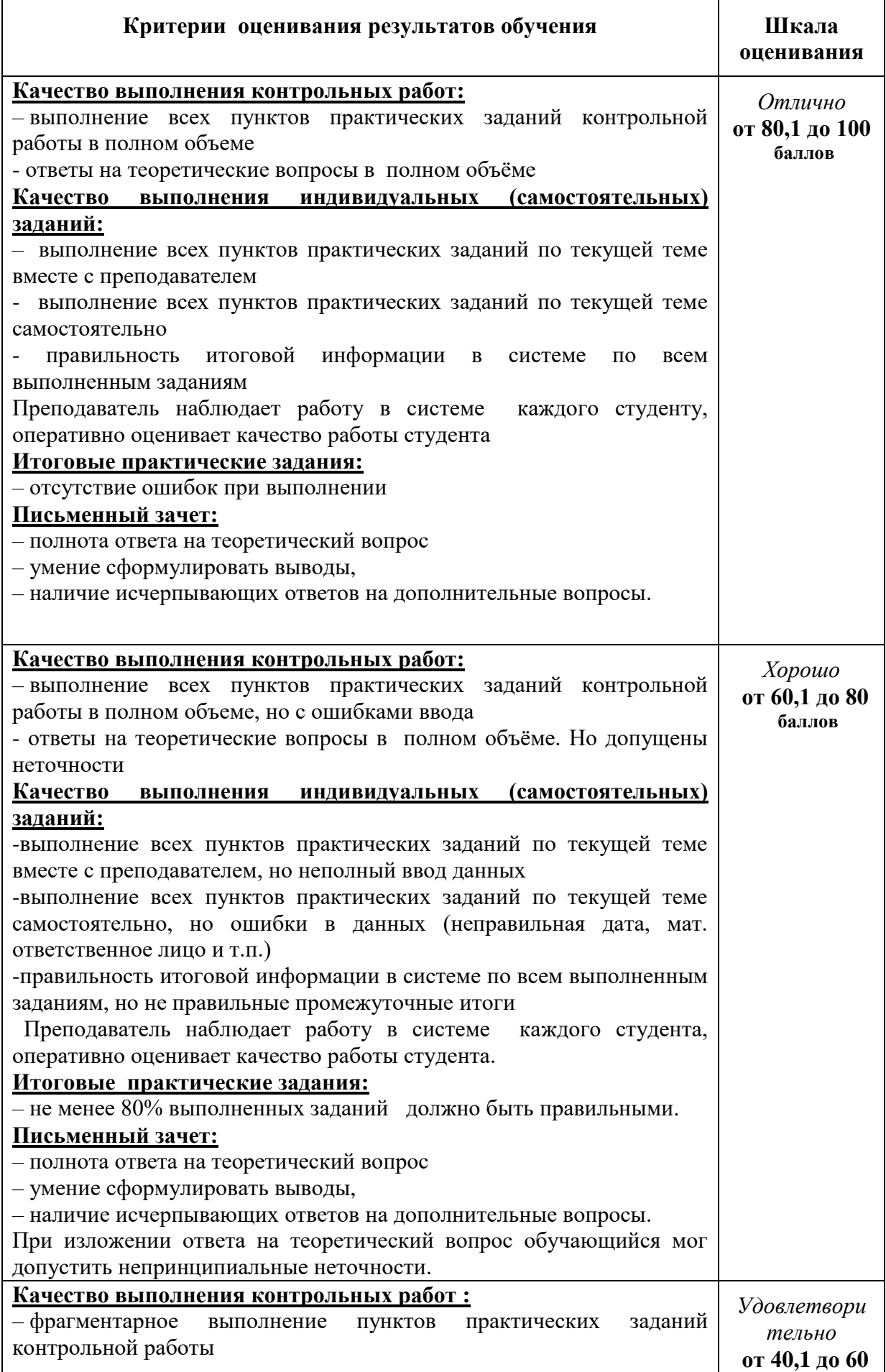

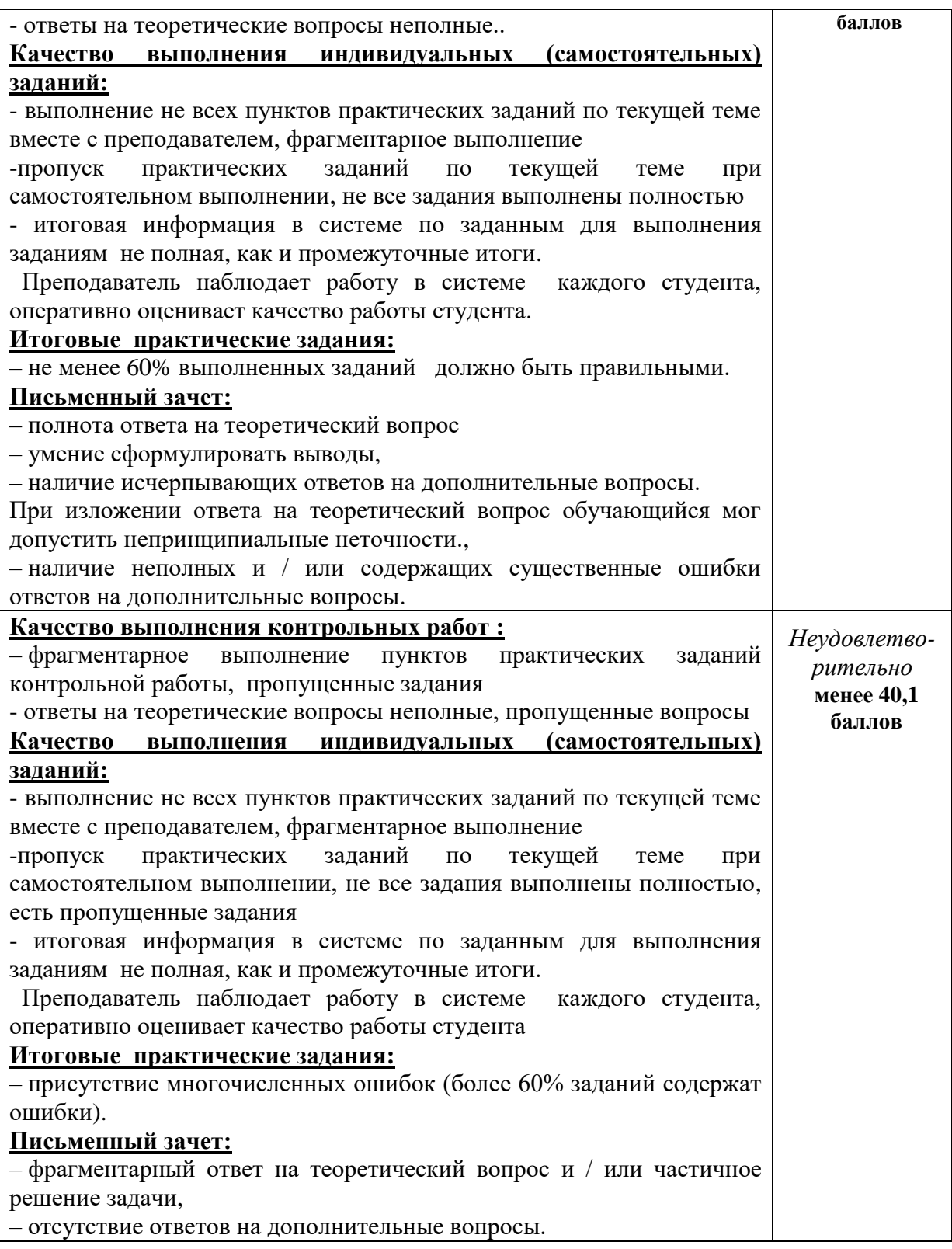

## *Типовые задания для самостоятельных и контрольных работ*

Самостоятельная работа №1 содержит вопросы по организации бухгалтерского учета в **SAP ERP,** практические задания по навигации и интерфейсу системы.

## *Примеры вопросов для самостоятельной работы №1*

**.**

- 1. Что такое организационные единицы в SAP ERP Financials.
- 2. Что является самым высоким уровнем в иерархии системы SAP ERP.
- 3. Балансовая единица (БЕ) представляет собой ………………….(*дать определение*)
- 4. Что содержит план счетов и какова его связь с Главной книгой.
- 5. Что такое место возникновения затрат (МВЗ).
- 6. Что представляют собой виды документов и для чего используются.
- 7. Какие функции выполняет код проводки и что определяет.
- 8. Чем управляют группы статусов полей документа. Опишите статус полей кассового счета.
- 9. Для чего применяется сторнирование документа.
- 10. Система поддерживает обработку налогов следующим образом: *………………………………… (дать перечень)*
- 11. Кассовая книга это инструмент …………………………………(*дать определение*).

#### *Примеры практических заданий для самостоятельной работы №1*

- 1. Из чего состоит экран основного меню.
- 2. Перечислите ключевые элементы заголовка экрана.
- 3. Назовите функции следующих элементов панели управления:  $\mathcal{G}, \mathbf{H}, \mathbf{G}$  $\mathbb{H}$ ,  $\mathbb{S}$ ,  $\mathbb{R}$ ,  $\mathbb{S}$ ,  $\mathbb{S}$ ,
- 4. Что содержит рабочая область экрана.
- 5. Как выбрать транзакцию из стандартного меню или меню пользователя.
- 6. Как увидеть код транзакции.
- 7. Выполнить запуск транзакции через командную строку.
- 8. Сформируйте личный список из элементов справочника Дебиторы.
- 9. В экранной таблице «Кредиторы: список отдельных позиций» изменить формат просмотра с помощью списка настроенных форматов.
- 10. В экранной таблице «Кредиторы: список отдельных позиций» выберете документ для просмотра из отчета от 27.07.

Самостоятельная работа №2 содержит практические задания по работе с Главной книгой, местами возникновения затрат (МВЗ), с кредиторами и дебиторами, с банковскими и кассовыми записями.

#### *Примеры практических заданий для самостоятельной работы №2*

- 1. Определите контроллинговую единицу, которой присвоена балансовая единица 1000, проверив закладку *Информация* в основном счете (счете ГК) 113100. Опишите путь по меню SAP.
- 2. Просмотрите план счетов, а затем подробные данные счета **113100** в этом плане. Опишите путь по меню SAP и результат выполнения.
- 3. Просмотрите параметры настройки балансовой единицы основного счета 113100 для балансовых единиц 1000 и 2000. Какая валюта счета установлена для балансовой единицы 1000 и балансовой единицы 2000?
- 4. Просмотрите специфичные для балансовой единицы параметры настройки основного счета **160000** в балансовой единице **1000**. Является ли этот счет контрольным счетом? Если да, то для какой вспомогательной книги? Найдите ответ на этот вопрос для счетов **140000** и **2000** в той же балансовой единице.
- 5. Просмотрите перечень основных счетов для балансовой единицы **3000** (IDES США). Можно ли по этому перечню определить, какой оперативный план счетов используется в этой балансовой единице.
- 6. Версией финансовой отчетности, которая будет использоваться при выполнении балансового отчета/отчета о прибылях и убытках для балансовой единицы **1000**, является версия **INT**, аналогично названию плана счетов. Запишите местонахождение счета **160000** в версии финансовой отчетности **INT**. Запишите название **статьи баланса** и все позиции над ней в иерархии версии финансовой отчетности.
- 7. Как посмотреть в системе места возникновения прибыли (МВП) и группы МВП описание пути по меню SAP, подготовка списка транзакций, вывод на экран иерархии МВП, выбор МВП для просмотра.
- 8. Просмотрите вид затрат для основного счета 475000 в транзакции FS00.
- 9. В новом режиме просмотрите вид затрат в транзакции KA03.
- 10. Просмотрите группы видов затрат в транзакции KH03.
- 11. Включите новый основной счет **700##** в версию финансовой отчетности **INT**, чтобы он появился в надлежащей статье пассива баланса при получении финансового отчета. Введите его в ту же статью пассива баланса, что и ссылочный счет 70000.
- 12. С помощью транзакции KS03 просмотрите группу МВЗ KSH3, выберете МВЗ из справочника для просмотра, выведите на экран базовые данные МВЗ, измените название МВЗ.
- *13.* Введите **Увеличение капитала** в качестве текста заголовка документа. Введите увеличение капитала на экране Enjoy. Используйте вариант ввода **STANDARD 3\_100** *с местом возникновения прибыли*. Проводка должна быть выполнена на МВП **1000**.
- 14. Проведите увеличение капитала на 200 000 EUR по счету 70051. Для корреспондирующей позиции используйте счет 78200 Перенос резервного фонда.
- 15. Чтобы убедиться в полном и корректном выполнении проводки, проверьте сальдо счета 78200 только для своего МВП и произведите развертку его до документа.
- 16. В системе требуется настроить вывод обзора существующих основных данных поставщиков в виде списка этих записей. Особенно важны счета из группы счетов **KRED**.
- 17. В следующем месяце компания IDES Германия ожидает прибытия иностранного сотрудника, который проведет в Германии один год. Поиск квартиры для этого сотрудника осуществляется с помощью агентства недвижимости. После заключения договора аренды бухгалтерия должна создать основную запись для арендодателя. С использованием этой основной записи будут создаваться и контролироваться ежемесячные арендные платежи.
- 18. В соответствии с договором аренды, арендная плата всегда должна вноситься чеком немедленно и без сконто. Какие **условия платежа** и **способы платежа**  могут быть использованы? Введите эти данные в основную запись поставщика.
- 19. Агентство недвижимости берет за свои услуги комиссионные в размере **4 400 EUR**. В счет (акт выполненных работ) включен предварительный налог (код налога 1l) в размере 10%, т. е. **400 EUR**. Поскольку концерн IDES часто прибегает к услугам

этого агентства недвижимости, для него уже существует основная запись. Номер основной записи – **L##**. Дата выставления счета за комиссионные – предыдущий день. Счет был отправлен непосредственно в отдел бухгалтерии, т. е. он не проходил контроль счетов в логистике. Номер счета (акта) – **1##**. Выполните проводку счета в ваш МВЗ 10##. Используйте вариант ввода *с МВЗ*. В качестве корреспондирующего счета используйте основной счет 470000. Введите № счетафактуры в поле *Ссылка*, в качестве описания введите текст **Комиссионные за Недвижимость ##**.

- 20. Поступает счет-фактура за работу/услугу диагностику двух служебных автомобилей. Счет-фактура относится к двум разным МВЗ, и поэтому к двум разным МВП. Сумма счета-фактуры **1100 евро**. В счет-фактуру включен предварительный налог в размере 10% (код налога 1l), что составляет **100 евро**. **600 евро** относятся к МВЗ 1050, а **400 евро** к МВЗ 1051. Основная запись для автодилеров уже создана (номер поставщика UZ\_1001). Дата выставления счетафактуры – предыдущий день от даты счета. Счет был отправлен непосредственно в бухгалтерию, то есть он не проходил через контроль счетов в логистике. Номер счета-фактуры **4##**. Контировка по ГК – счет 475000 (затраты на автомобиль). Используйте вариант ввода *с МВЗ*. В качестве корреспондирующего счета используйте основной счет 475000. Введите номер счета-фактуры в поле *Ссылка*, в качестве текста введите **расходы на диагностику ##**.
- 21. Просмотрите параметры балансовой единицы для основного счета 113100 и определите, какой банковский счет представлен этим основным счетом.
- 22. Группа банков **UNI-Bank** была поглощена группой банков **Interbank**. Измените описание банка с ключом **900000##** с UNI-Bank## на Interbank##.
- 23. Отделу бухгалтерии срочно нужна бумага для принтера. Сотрудник **Hugo Boss**  идет в ближайший магазин канцелярских товаров. Он заплатил за покупку **30 EUR**  из собственных средств. После этого он обращается в кассу балансовой единицы для возврата своих денег. Введите исходящий платеж наличными подотчетному лицу (поставщику). Местом возникновения прибыли является PRCTR##.

Самостоятельная работа №3 содержит практические задания по управлению документами и проводками, по автоматической программе платежей и напоминаний, закрытие месяца и года.

- 1. Проверьте, задана ли процедура напоминания **0001** в основной записи **CUSTOMER##**. В противном случае введите эти данные. Чтобы распечатать напоминание на языке вашей страны установите язык в нижней части закладки *Адрес*.
- 2. Прогон программы напоминаний должен быть выполнен на текущую дату. Создайте прогон программы напоминаний с текущей датой в качестве даты прогона и номером пользователя ST**##** в качестве идентификатора. Введите критерии для выбора всех документов, проведенных до текущей даты для **CUSTOMER##** в БЕ **1000**.
- 3. Создайте предложение по напоминаниям. Запланируйте его **немедленный запуск**, чтобы система сразу же начала обработку предложения.
- 4. Проверьте предложение по напоминаниям в диалоговом режиме и определите, будет ли отправлено напоминание для клиента **CUSTOMER##**.
- 5. Многим клиентам требуются ежемесячные выписки по счетам от IDES для проверки собственных записей. Для этого в основных записях клиентов должен быть установлен соответствующий индикатор, и каждый месяц должна запускаться специальная программа.

Эта программа используется для выбора требуемых клиентов и создания для них выписок по счету.

- 6. Проверьте, выполнена ли эта настройка для клиента Becker (CUSTOMER##) так, чтобы клиент Becker получал ежемесячную выписку по счету. Если нет, установите эти параметры.
- 7. Создать информационную систему дебиторов -

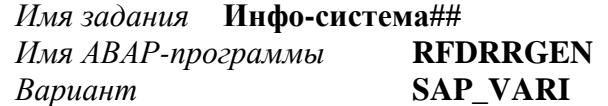

Выполните анализ сроков погашения с использованием информационной системы дебиторов. С помощью информационной системы дебиторов создайте анализ сроков погашения для балансовой единицы 1000 по бизнес-сфере.

Какова итоговая сумма всех открытых позиций в вашей бизнес-сфере 9900? Какие клиенты в этой бизнес-сфере имеют неоплаченные открытые позиции?

8. Проверьте историю платежей клиента N51 с помощью анализа счета. Из анализа счета можно перейти к платежному документу.

Контрольная работа состоит из теоретической и практической частей.

Теоретическая часть включает два вопроса по следующим разделам курса:

- Описание ERP системы (Аббревиатура ERP, ERP как маркетинговый термин, ERP как информационная система, Данные работы компании в ERP);
- Из чего состоит ERP система (Платформа, Управление данными, Модули), Модульная структура ERP системы (Реализованные основные функциональные блоки в современных ERP системах);
- Виды и компоненты ERP системы (универсальные и отраслевые платформы, системы для управления холдингом и отдельным предприятием, для планирования ресурсов предприятия), признаки классификации (по назначению, по виду организации, по типу хранения информации, по формату пользовательского интерфейса, по архитектуре программного обеспечения, по классу лицензии на использование);
- Структура SAP ERP (SAP R/3) (учет и отчетность, логистика, планирование и управление производством, техническое обслуживание оборудования и его ремонт, управление сбытом продукции, персонал).

#### Примеры теоретических вопросов для Контрольной работы №1

Как расшифровывается аббревиатура ERP.

Перечислите основные принципы единой базы данных

Перечислите основные преимущества объединения всех бизнес-процессов компании в одной мощной и удобной системе

Нелостатки ERP-системы.

Перечислите основные инструменты управления данными.

Преимущество модульной структуры ERP системы. Перечислите основные функциональные блоки в современных ERP системах.

Перечислите виды ERP систем и признаки классификации.

Какие наиболее распространенные в России системы класса ERP вы знаете. Опишите основные функциональные области SAP ERP (SAP R/3) и входящие в них модули.

#### Практическая часть Контрольной работы включает задание, выполняемое в системе под своим пользовательским кодом, по следующим функциональным направлениям модуля «Финансовый учет»:

• Операции с Главной книгой;

- Особые операции в Главной книге (авансы и другие ОГК);
- Отчеты по местам возникновения затрат;
- Бухгалтерия дебиторов и кредиторов (подтверждение сальдо, оценка иностранной валюты, поправки стоимости (резервы по сомнительным долгам), перераспределение);
- Банковские операции;
- Управление документами (структура документа, простые документы в FI, правила изменения документов, сторнирование документа);
- Управление проводками (код проводки, периоды проводки, полномочия на выполнение проводок, проводка документов, автоматические проводки);
- Кассовая книга (конфигурация кассовой книги, кассовые операции);
- Корреспонденция, виды корреспонденции;
- Автоматическая программа платежей (прогон платежей, настройка программы платежей, выполнение программы платежей - отдельные шаги, инструментальные средства носителей платежа (PMW), проверка дебетового сальдо);

#### *Примеры практических заданий для Контрольной работы №1*

#### **Задание1. Создание основной записи поставщика.**

В следующем месяце компания IDES Германия ожидает прибытия иностранного сотрудника, который проведет в Германии один год. Поиск квартиры для этого сотрудника осуществляется с помощью агентства недвижимости. После заключения договора аренды бухгалтерия должна создать основную запись для арендодателя. С использованием этой основной записи будут создаваться и контролироваться ежемесячные арендные платежи.

В балансовой единице **1000** создайте основную запись **UZ##** для арендодателя. Основная запись должна относиться к группе счетов **VEND**. Компанией IDES создан ссылочный счет для каждой группы счетов для максимально простого и точного ввода данных. Ссылочным счетом для группы счетов **VEND** является счет **UZ\_1001**.

#### **Задание 2. Ведение основной записи поставщика.**

Проверьте условия платежа. В соответствии с договором аренды, арендная плата всегда должна вноситься чеком немедленно и без сконто. Какие **условия платежа** и **способы платежа** могут быть использованы? Введите эти данные в основную запись поставщика.

#### **Задание 3. Ввод счета поставщика и проверка проводки.**

Агентство недвижимости берет за свои услуги комиссионные в размере **4 400 EUR**. В счет (акт выполненных работ) включен предварительный налог (код налога 1l) в размере 10%, т. е. **400 EUR**. Поскольку концерн IDES часто прибегает к услугам этого агентства недвижимости, для него уже существует основная запись. Номер основной записи – **L##**. Дата выставления счета за комиссионные – предыдущий день. Счет был отправлен непосредственно в отдел бухгалтерии, т. е. он не проходил контроль счетов в логистике. Номер счета (акта) – **1##**. Выполните проводку счета в ваш МВЗ 10##. Используйте вариант ввода *с МВЗ*. В качестве корреспондирующего счета используйте основной счет 470000. Введите № счета-фактуры в поле *Ссылка*, в качестве описания введите текст **Комиссионные за Недвижимость ##**.

#### **Задание 4. Ввод счета поставщика с контировкой на внутренний заказ**

Поступает счет-фактура за работу/услугу – диагностику служебного автомобиля в сумме 550 EUR. Введите входящий счет-фактуру под номером поставщика 1008.

(Используйте вариант экрана STANDARD2\_0100.) Выберите опцию "Рассчитать налог". Используйте код налога 1I (предварительный налог 10%). Выполните проводку расходов по счету 475000 (затраты на транспортные средства). Введите затраты по заказу 800244.

## **Задание 5. Просмотр отчета по анализу сроков оплаты.**

Для получения обзора открытых позиций, подлежащих оплате в будущем, воспользуйтесь отчетом по анализу сроков погашения. Выполните этот отчет для балансовой единицы **1000**.

## **Задание 6. Создание заказов на поставку. Проводка поступления материала. Выполнения контроля счетов.**

Создайте заказ на поставку. Этот заказ на поставку предназначен для закупочной организации **IDES Германия (1000)**, группы закупок **Закупки концерна (100)** и балансовой единицы **IDES AG (1000)**. Поставщиком является **1006 (Blacks AG)**. Закажите два плоских экрана LE 50P (**номер материала: M-05**) по цене нетто 550 EUR, **для завода** Гамбург **(1000)** и склада **склад материала (0001)**.

В концерн IDES поступили плоские экраны.

Необходимо выполнить проводку поступления материала в соответствии с только что созданным заказом на поставку. Используйте текущую дату в качестве даты документа и даты проводки. (В большинстве случаев поступление материала и поступление счета происходит в разные дни, однако для упрощения будем считать, что оба события произошли в один день.)

В концерн IDES поступил счет-фактура от поставщика. Введите подробные данные этого счета-фактуры. Эти подробные данные необходимы для сравнения с данными заказа на поставку и документа поступления материала.

Введите счет-фактуру поставщика для созданного заказа на поставку. Сумма - 1210, включая налог 10% (код налога 1I). Используйте текущую дату в качестве даты проводки и счета.

#### **Задание 7. Просмотр истории заказа на поставку и последующих документов.**

Все связанные документы, созданные в процессе закупок, можно просмотреть на закладке истории заказа на поставку. В третьей области заказа на поставку (позиция или подробные данные позиции) выберите закладку *История заказа на поставку*. На этой закладке просмотрите документы поступления материала и поступления счета, а также соответствующие бухгалтерские документы. Проверьте записи проводок для каждого бухгалтерского документа.

#### **Задание 8. Печать актов сверки.**

В рамках ежегодного аудита концерн IDES должен отправить определенным контрагентам акты сверки расчетов.

Необходимо распечатать подтверждение сальдо для поставщика **1000**. Для упрощения ввода данных на экране выбора был создан вариант отчета STUZ.

## **Задание 9. Выполнение автоматического напоминания.**

Для напоминания клиентам о просроченных платежах по позициям IDES использует программу напоминаний. Большая часть параметров напоминаний сохраняется в так

называемых процедурах напоминания, которые вводятся в основную запись клиента или поставщика и позволяют производить напоминания по счетам.

Проверьте, задана ли процедура напоминания **0001** в основной записи **CUSTOMER##**. В противном случае введите эти данные.

#### **Задание 10. Поступление основных средств.**

Концерн IDES приобретает оборудование у поставщика). Выполните проводку полного поступления основного средства, т. е. проведите поступление основного средства и сумму кредиторской задолженности по счету поставщика в одном документе. Обозначение балансовой единицы – 0005. В качестве даты счета-фактуры и проводки используйте **текущую дату**. Условием платежа является рассрочка с тремя взносами. Проверьте правильность условий платежа (0017). Используйте вид движения **100 (поступление через покупку)**.

## **Задание 11. Ввод основных данных банка.**

Новый клиент предоставляет подробные данные о своем банке. Введите эту информацию в основную запись **N##**. Создайте новый банк с ключом банка **123456##**. Для этого введите подробные данные на странице закладки *Платежная операция* в разделе *Общие данные* для клиента **N## (customer##)**. Введите произвольные название и адрес. Введите номер банковского счета клиента 122333##.

## **Задание 12. Кассовая книга.**

Отдел бухгалтерии компании IDES Германия (балансовая единица 1000) также ведет книгу мелкой кассы для более эффективного контроля приходов и расходов наличных средств. Откройте кассовую книгу 10## и выполните следующие операции:

Отделу бухгалтерии срочно нужна бумага для принтера. Сотрудник **Hugo Boss** идет в ближайший магазин канцелярских товаров. Он заплатил за покупку **30 EUR** из собственных средств. После этого он обращается в кассу балансовой единицы для возврата своих денег. Введите исходящий платеж наличными подотчетному лицу (поставщику). Местом возникновения прибыли является PRCTR##.

## **MES HYDRA**

Самостоятельная работа №4 содержит задания по запуску MOC-клиента, AIP-клиента, запуск транзакций, сохранение настроек, условий отбора.

Самостоятельная работа №5 содержит практические задания работы в транзакциях системы основных бизнес-процессов.

*Контрольная работа №2 состоит из теоретической и практической частей. Теоретическая часть включает два вопроса по следующим разделам курса:* 

**Стандарты и задачи MES решений (о**пределение MES, место в прикладном программном обеспечении, модели и стандарты управления производством, основные задачи);

**Интеграция модуля "Производственное планирование " SAP ERP с MES системой (**ERP- уровень, MES-уровень, функции MES-систем);

**Основные процедуры бизнес процессов производства, реализуемые в системе** 

**MES HYDRA (х**арактеристика объекта автоматизации, основные бизнес процессы, реализуемые в системе: оперативно-производственное планирование и сбор данных о выполнении заказов, сбор данных о технологическом оборудовании/рабочих местах, материальная и производственная логистика, управление персоналом для обеспечения производственных процессов)

*Практическая часть включает задание, выполняемое в системе под своим пользовательским кодом, по следующим функциональным направлениям системы:* **Оперативно-производственное планирование и сбор данных о выполнении заказов (**Транзакция "Типы заказов", Транзакция "Коды обработки", Транзакция "Тексты состояний заказа", Транзакция "Настройка состояний заказа", Транзакция "Стратегии сокращения", Транзакция "Профили планирования".);

**Сбор данных о технологическом оборудовании/рабочих местах (**Транзакция "Настройка рабочего места/станка", Транзакция "Тексты состояний", Транзакция "Классы состояний", Транзакция "Присвоение состояний".);

**Материальная и производственная логистика (**Транзакция "Склады материалов/места хранения", Транзакция "Типы материалов", "Присвоение материалов к типам материалов", Транзакция "Партии материала", Транзакция "История партии", Транзакция "Отслеживание партии", Транзакция "Обзор запасов", Транзакция "Движения материала", Транзакция "Список требований на материалы".);

**Управление персоналом для обеспечения производственных процессов (**Транзакция "Основные данные персонала", Транзакция "Изменения в основных данных персонала", Транзакция "Квалификации" (работников, рабочих мест), Транзакция "Техн.карта", Транзакция "Модели рабочего времени", Транзакция "Модели чередования смен", Транзакция "Годовые модели", Транзакция "Типы дня", Транзакция "Праздники" (работники, рабочие места), Транзакция "Настройка ресурса", Транзакция "Ведение отсутствий",

Транзакция "Обзор присутствий", Транзакция "Просмотр и подтверждение отметок", Транзакции индивидуальных изменений графиков, Транзакция "Распределение по рабочим местам", Транзакция "Выход в смену по графикам с учетом неявок", Транзакция "Отчет о присутствиях работника за месяц", Транзакция "Сравнение времени присутствия со временем выполнения операций",

**Обзор текущего состояния оборудования в системе (**Транзакция "Раб.места/станки", Транзакция "Календарь технического обслуживания", Транзакция "Графическое оборудование", Транзакция "Сообщения по раб.местам/станкам".)

**Оценка текущего состояния оборудования в системе (**Транзакция "История станка", Транзакция "Профиль машинного времени", Транзакция "Отчет о состояниях",

Транзакция "Отчет УПР" (учет производственных ресурсов), Транзакция "Малая/большая остановка", Транзакция "Профиль состояний", Транзакция "Анализ состояний", Транзакция "Отчет о производительности", Транзакция "Отчет по OEE" (общая эффективность оборудования).

## **Лист актуализации рабочей программы дисциплины**

## **«Автоматизированные информационные системы для промышленных предприятий»**

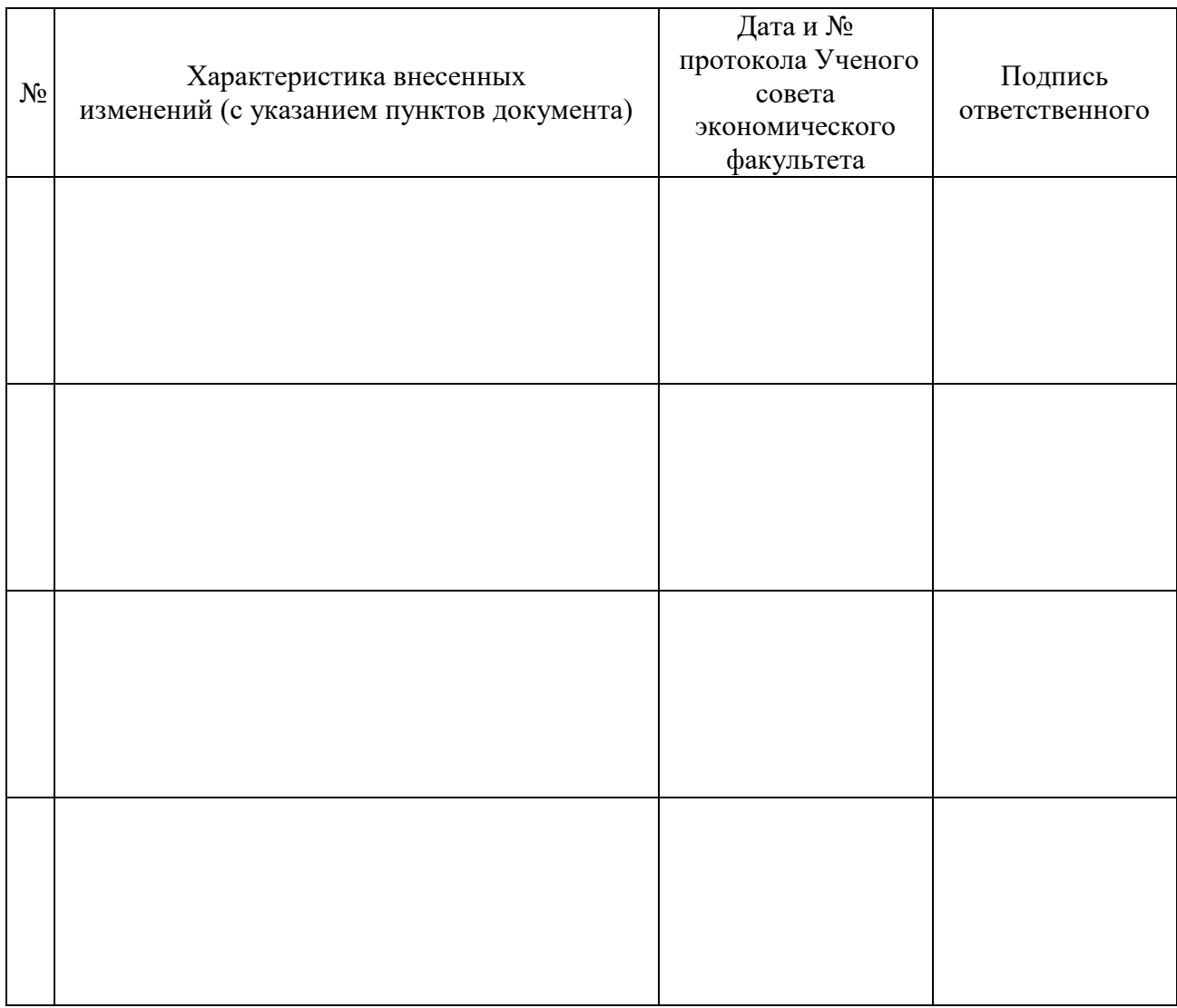